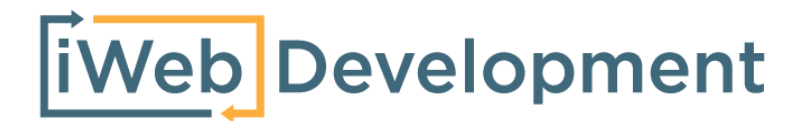

# **Handleiding** Shopify Facturen - Exact Online

# <span id="page-1-0"></span>**1. Inhoudsopgave**

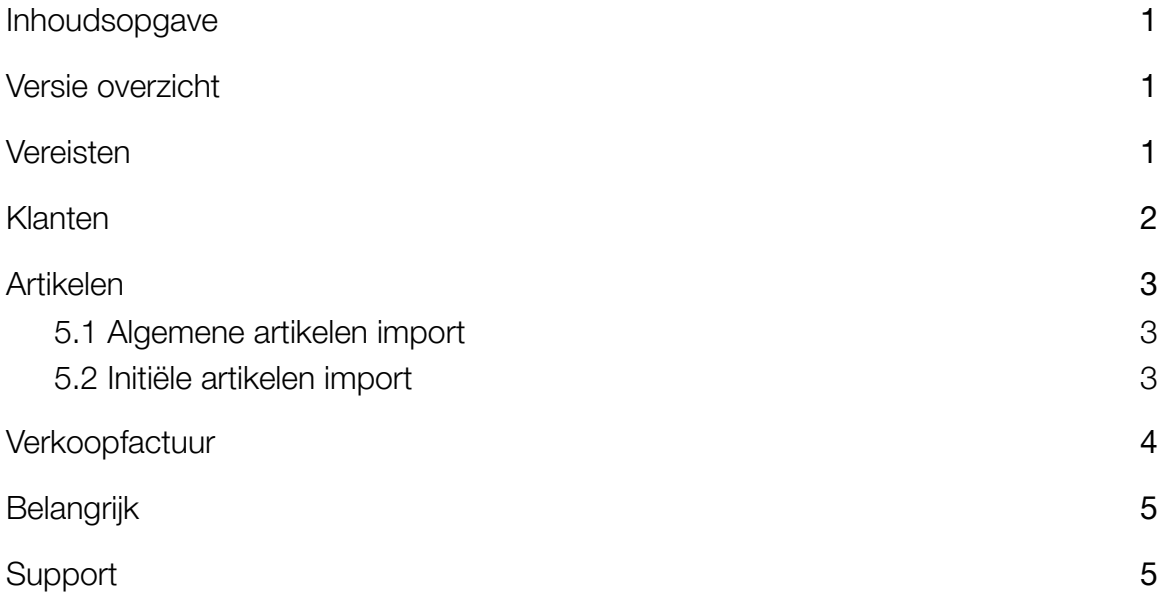

# <span id="page-1-1"></span>**2. Versie overzicht**

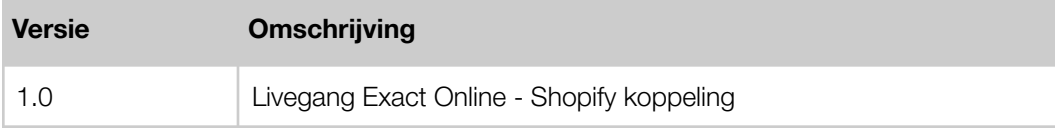

## <span id="page-1-2"></span>**3. Vereisten**

- Beschikking over een Shopify omgeving & kennis van backend.
- Beschikking over een Exact Online abonnement & boekhoudkennis.

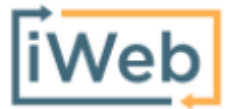

[www.iwebdevelopment.nl](http://www.iwebdevelopment.nl) support@iwebdevelopment.nl

# <span id="page-2-0"></span>**4. Klanten**

Voordat een order uit Shopify kan worden geïmporteerd in Exact Online, wordt eerst de klant als debiteur in Exact Online aangemaakt. De gegevens die hierbij worden overgenomen zijn de factuurgegevens horende deze klant, dit volgens het onderstaande overzicht:

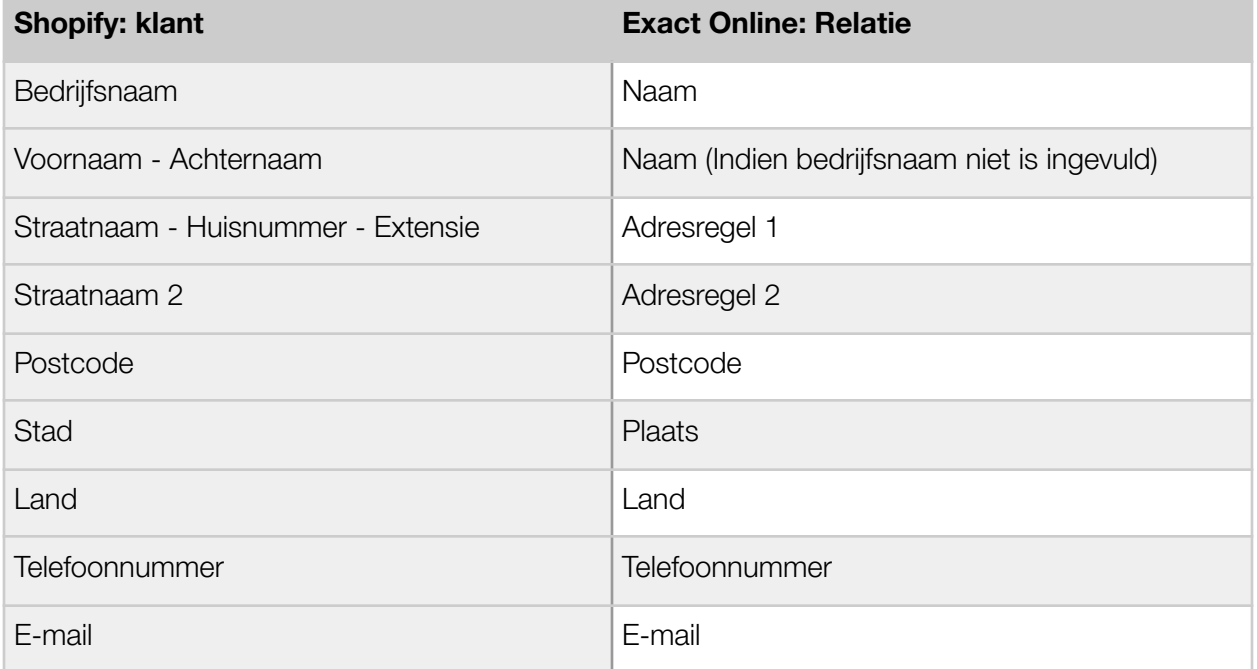

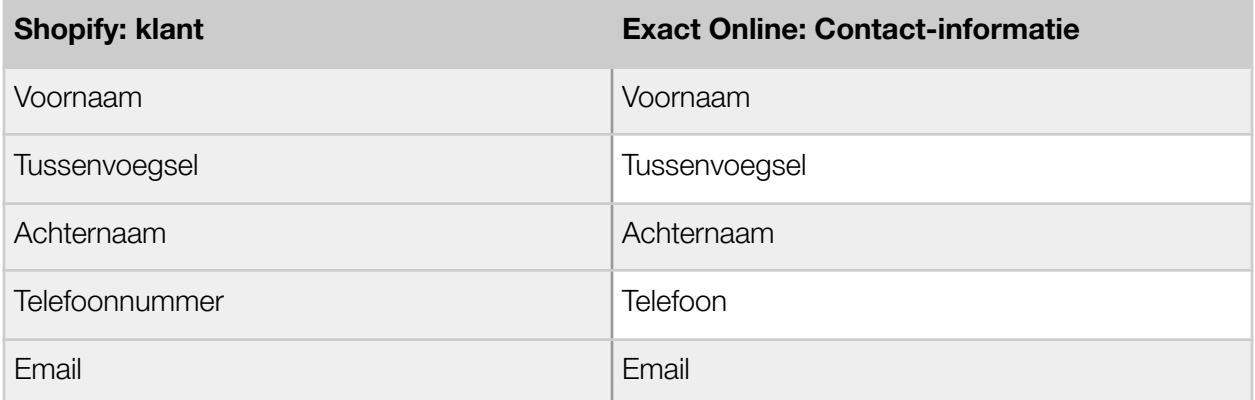

#### <span id="page-3-0"></span>**5. Artikelen**

#### <span id="page-3-1"></span>**5.1 Algemene artikelen import**

Wanneer in Shopify een product en/of variant wordt gepubliceerd, wordt ook een gekoppeld artikel in Exact Online aangemaakt. Bij het aanmaken van dit artikel in Exact Online worden de Shopify-velden volgens het onderstaande overzicht doorgestuurd:

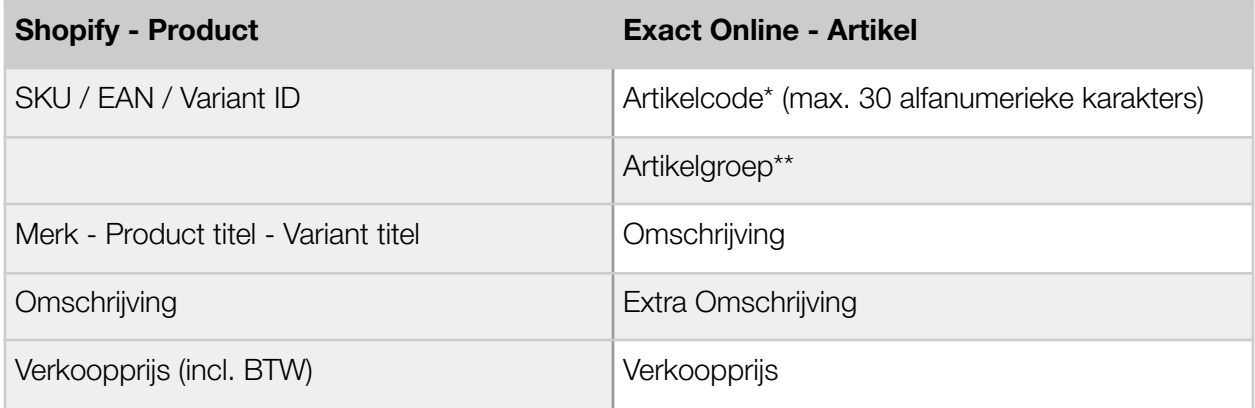

\* De artikelcode wordt gegenereerd op basis van verschillende velden:

- Indien het SKU-veld is ingevuld, wordt deze als artikelcode aangehouden.
- Indien het SKU-veld niet is ingevuld, wordt het EAN-veld als artikelcode gebruikt.
- Indien het EAN-veld niet is ingevuld, wordt het Variant ID als artikelcode gebruikt.

Verder is het belangrijk te weten dat het artikelcode-veld enkel wordt ingevuld bij het aanmaken van een artikel, niet bij verdere aanpassingen van het artikel.

\*\* De geconfigureerde artikelgroep uit de installatie wordt hier aangehouden.

## <span id="page-3-2"></span>**5.2 Initiële artikelen import**

Om te voorkomen dat wij uw webshop- en/of boekhouding overbelasten vindt de import van uw catalogus tijdens initiële artikelen-import geleidelijk plaats. Artikelen worden met een maximum van 50 artikelen per 10 minuten geïmporteerd.

Verder maakt de koppeling, naast bovenstaande catalogus-import, ook een artikel 'Shipment' voor het boeken van verzendkosten. Dit artikel wordt aangemaakt bij de 1e bestelling die over verzendkosten beschikt.

# <span id="page-4-0"></span>**6. Verkoopfactuur**

Wanneer in Shopify een order status "betaald" heeft, wordt de inhoud van deze order als verkoopfactuur doorgestuurd naar Exact Online volgens het onderstaande overzicht:

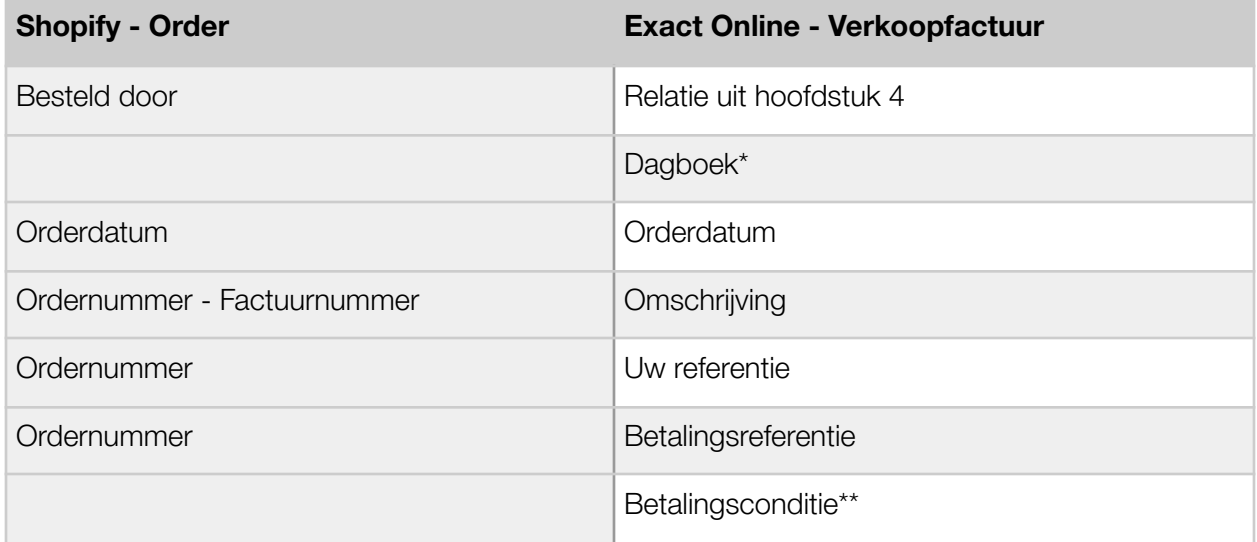

\* Dagboekcode wordt bepaald door de configuratie tijdens het installeren.

\*\* Dit is de betalingsconditie die u heeft geconfigureerd tijdens de installatie van de koppeling.

De verkoopfactuur regels in Exact Online worden aangemaakt op basis van de orderregels zoals aanwezig in Shopify:

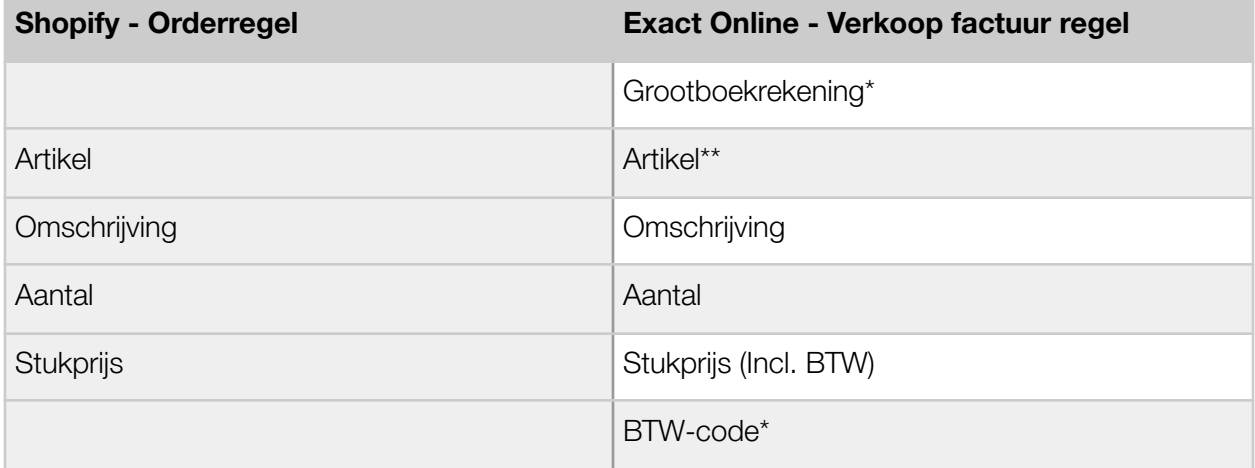

*\* Grootboekrekening / BTW-code:*

De grootboekrekening en BTW-code wordt bepaald op basis van het afleveradres (en eventuele BTW-nummer) van de klant:

- Indien het afleveradres-land gelijk is aan uw vestigingsland wordt het door u geconfigureerde 'Omzet binnenland'-rekening gebruikt in combinatie met de eveneens geconfigureerde hoog- of

#### laag tarief BTW-code.

- Indien het afleveradres-land niet gelijk is aan uw vestigingsland, maar wel binnen de EU en de klant beschikt over een geldig BTW-nummer wordt het door u geconfigureerde 'Omzet ICP'-rekening gebruikt in combinatie met de eveneens geconfigureerde ICP BTW-code.

- Indien het BTW-nummer niet geldig wordt bevonden door de EU-VIES service wordt de door u geconfigureerde BTW-code voor het nultarief gebruikt met de eveneens geconfigureerde 'Omzet binnenland'-rekening.

- Indien het afleveradres-land niet tot de EU behoort wordt het door u geconfigureerde 'Omzet Export'-rekening gebruikt in combinatie met de eveneens geconfigureerde Export BTW-code.

#### *\*\* Artikel:*

<span id="page-5-0"></span>Dit is een verwijzing naar het in hoofdstuk 5 aangemaakte artikel.

### **7. Belangrijk**

- Voordat verkopen in een live-administratie worden geïmporteerd, adviseren wij de koppeling eerst te leggen met een test-administratie beschikkend over gelijke stamgegevens en instellingen, dit zodat u zeker bent dat uw factuurgegevens goed worden geïmporteerd.
- Maak ruim voordat een nieuw boekjaar begint het nieuwe boekjaar aan in uw administratie, dit zodat u geen onderbrekingen ondervindt bij het importeren van facturen en orders.
- Relaties gekoppeld aan een verkooptransactie of -factuur mogen niet worden verwijderd om te voorkomen dat een order van een terugkerende klant niet kan worden geïmporteerd.

## <span id="page-5-1"></span>**8. Support**

Wanneer u vragen heeft over de werking van de koppeling of uitbreidingen hierop wenst kunt u altijd contact opnemen met onze support, te bereiken via:

Email: [support@iwebdevelopment.nl](mailto:support@iwebdevelopment.nl) Ticket: <https://support.iwebdevelopment.com>

iWebDevelopment heeft diverse SLA contracten voor verschillende niveaus van ondersteuning, zo zijn wij altijd binnen handbereik voor vragen of problemen. Lees hier meer over onze SLA's: <https://www.iwebdevelopment.nl/service/sla>